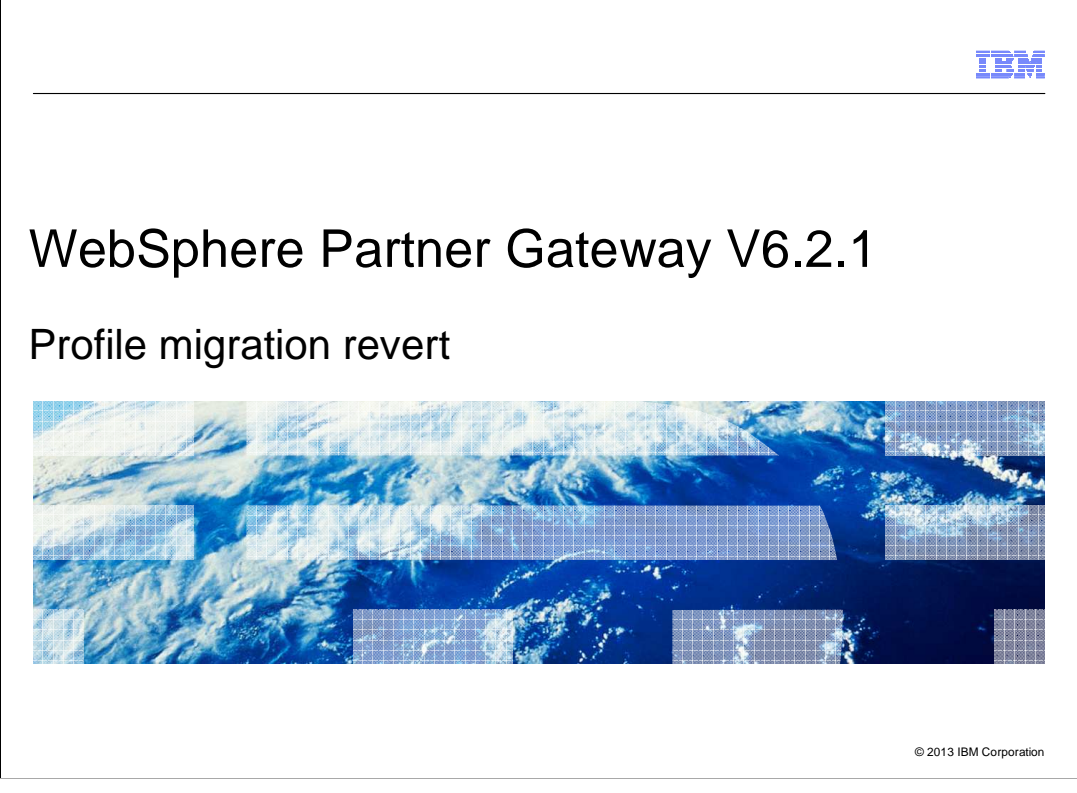

 WebSphere Partner Gateway and deployment manager profiles that have been migrated from WebSphere Application Server V6.1.0 to V7 can be reverted back to V6.1.0 using the WebSphere Application Server migration wizard.

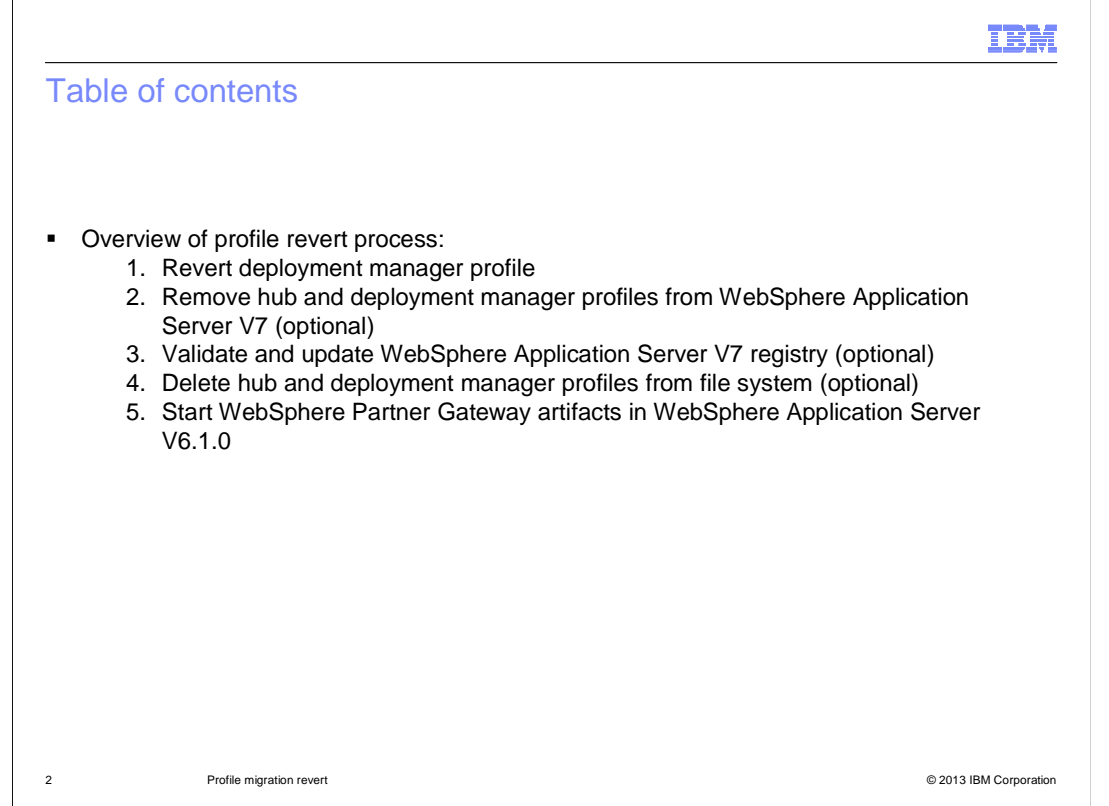

This presentation teaches you how to revert a profile and shows some screen captures from the process.

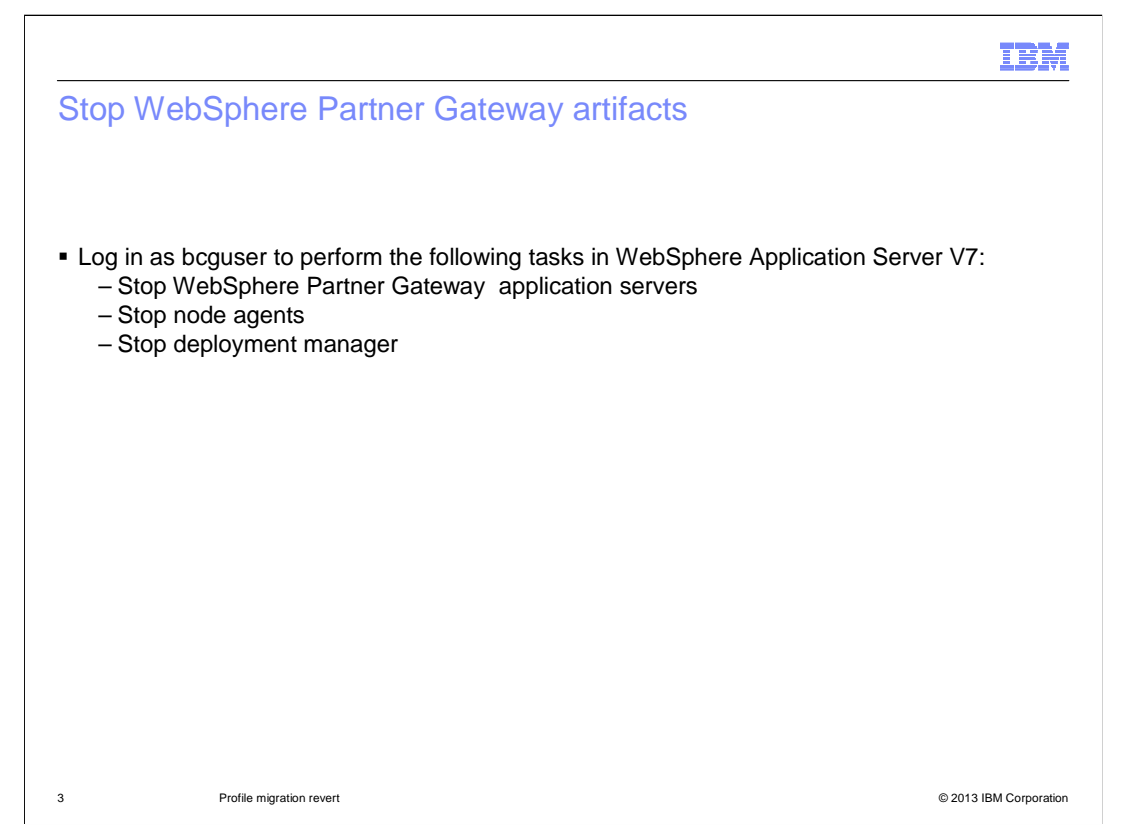

 Log in as bcguser and stop the WebSphere Partner Gateway servers, node agents, and the deployment manager in WebSphere Application Server V7.

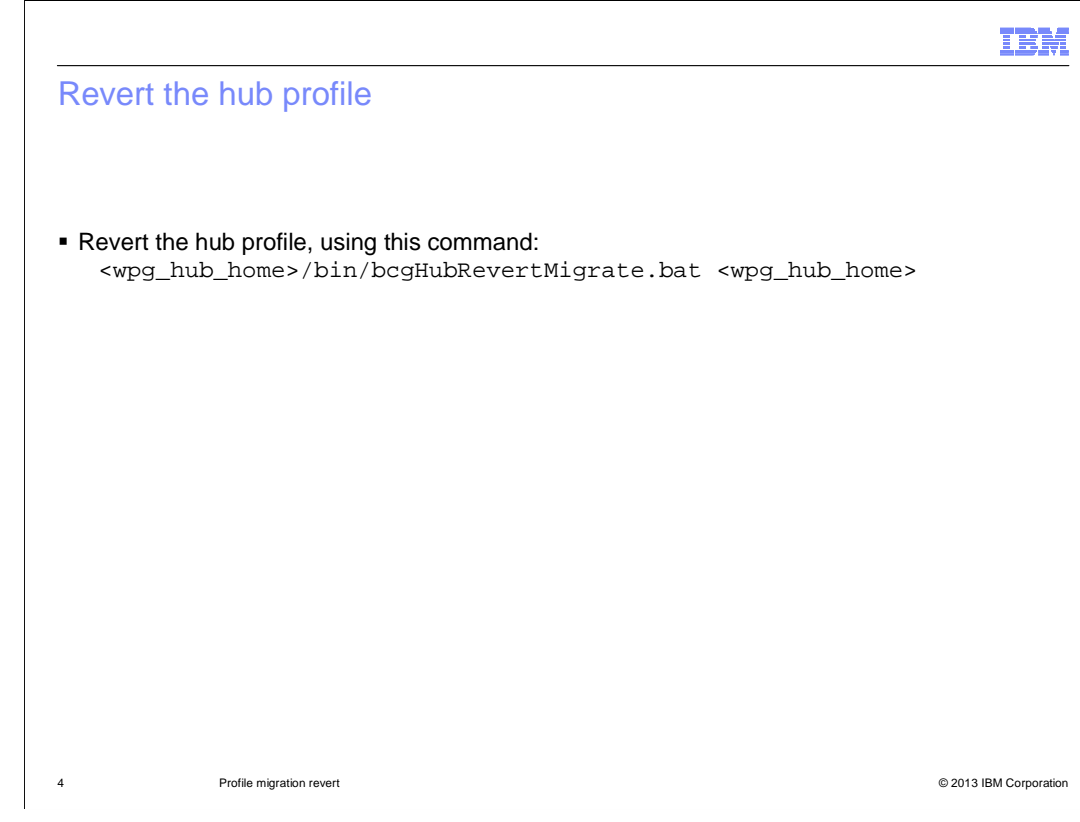

Revert the hub profile first, using the bcgHubRevertMigrate script.

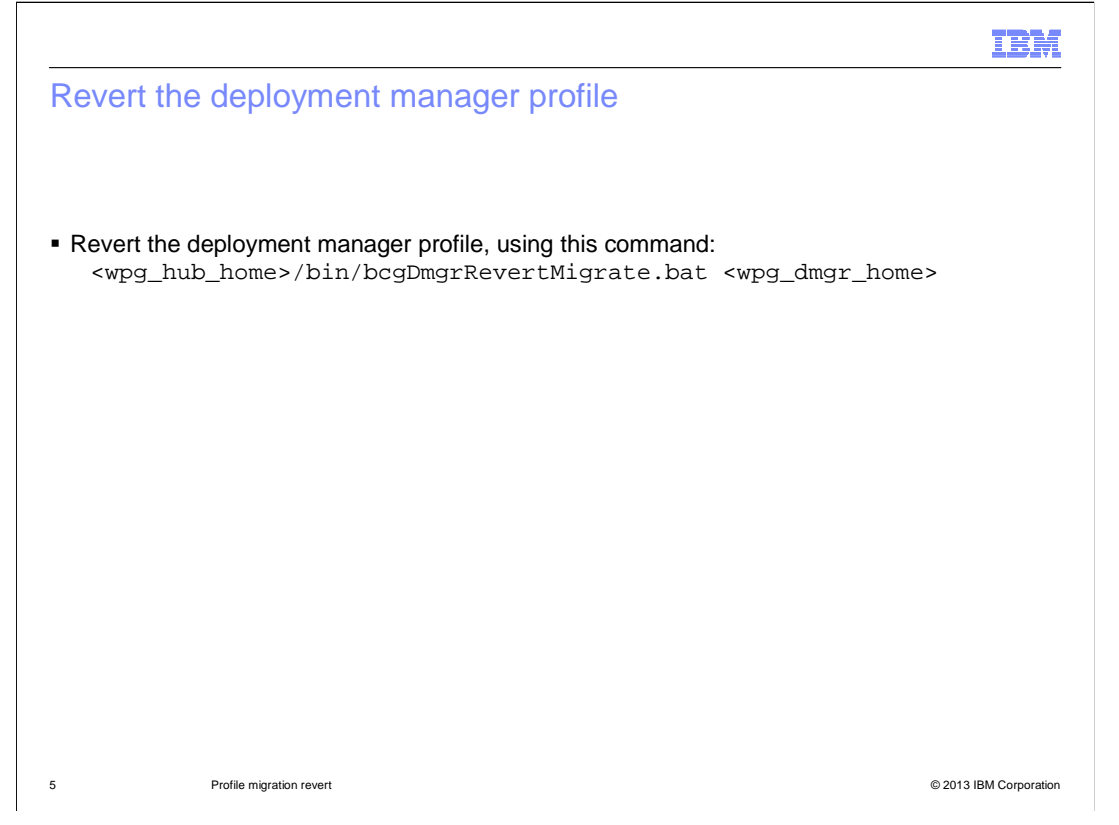

Next, revert the deployment manager profile, using the bcgDmgrRevertMigrate script.

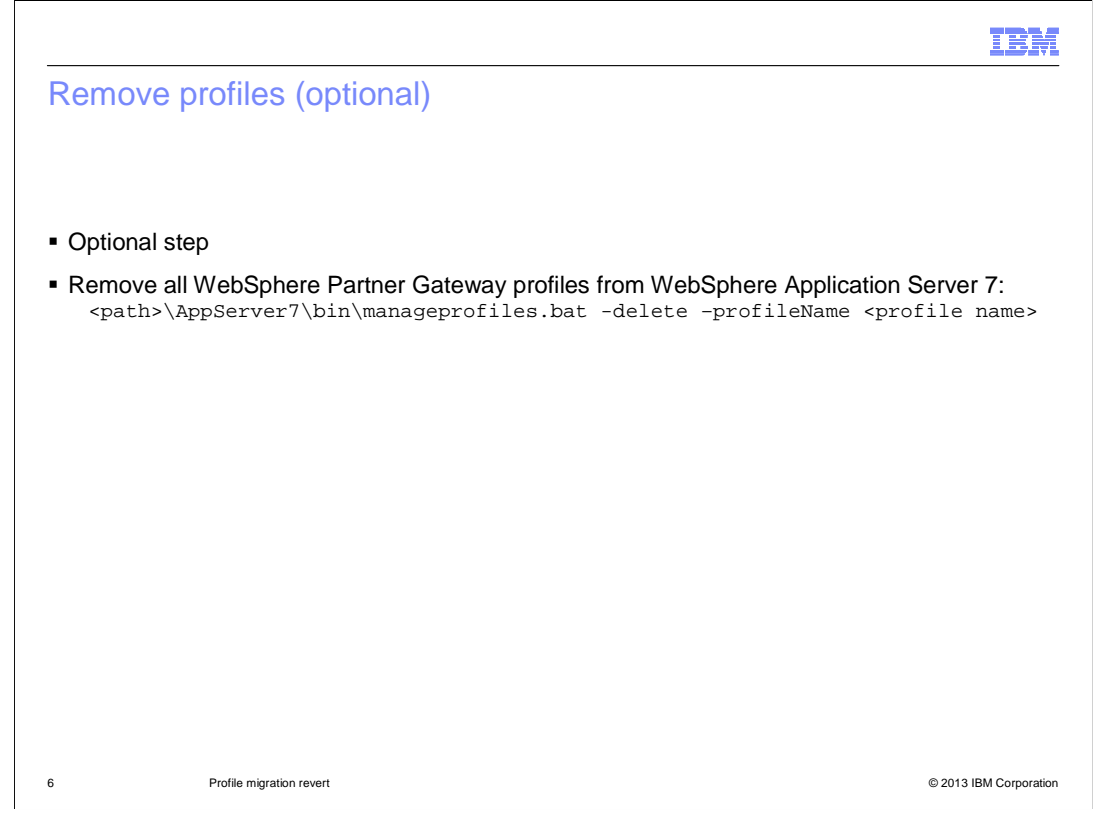

 An optional step is to remove all WebSphere Partner Gateway profiles from WebSphere Application Server V7. This is done using the manageprofiles command. The purpose of this steps is to clean up the WebSphere Application Server V7 system.

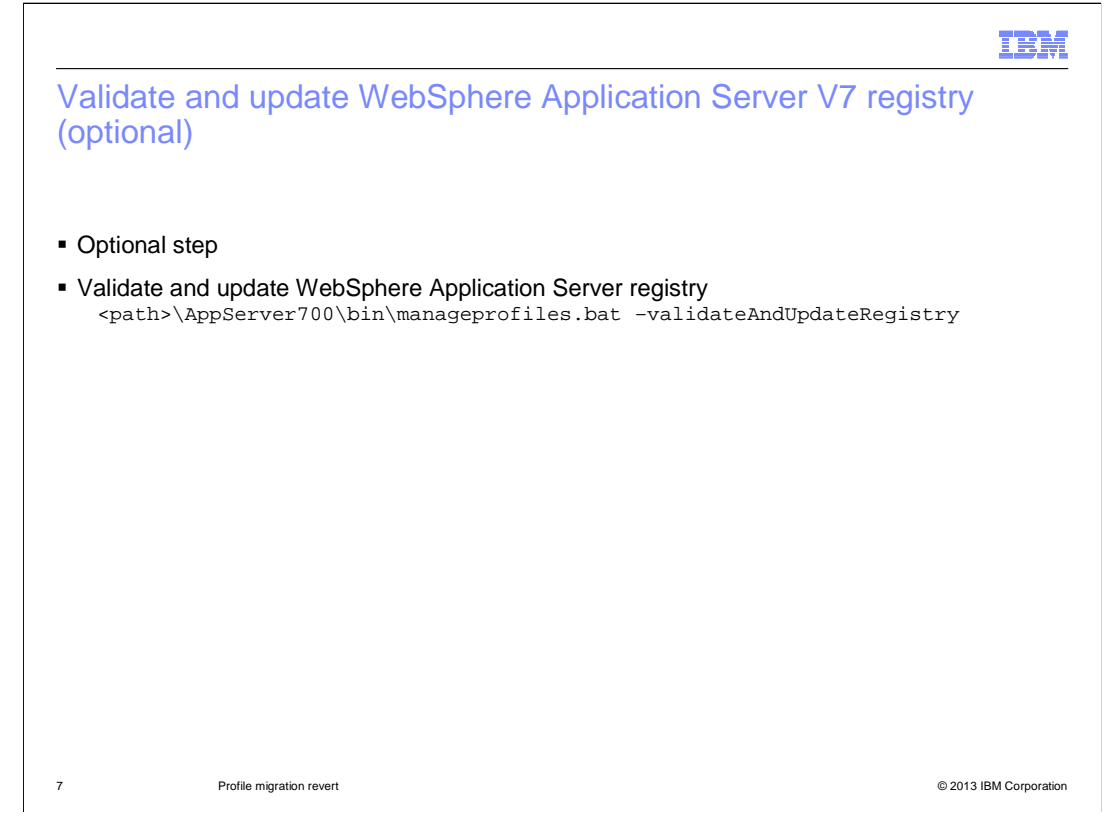

 The second optional step is to validate and update the WebSphere Application Server registry, with the command shown here.

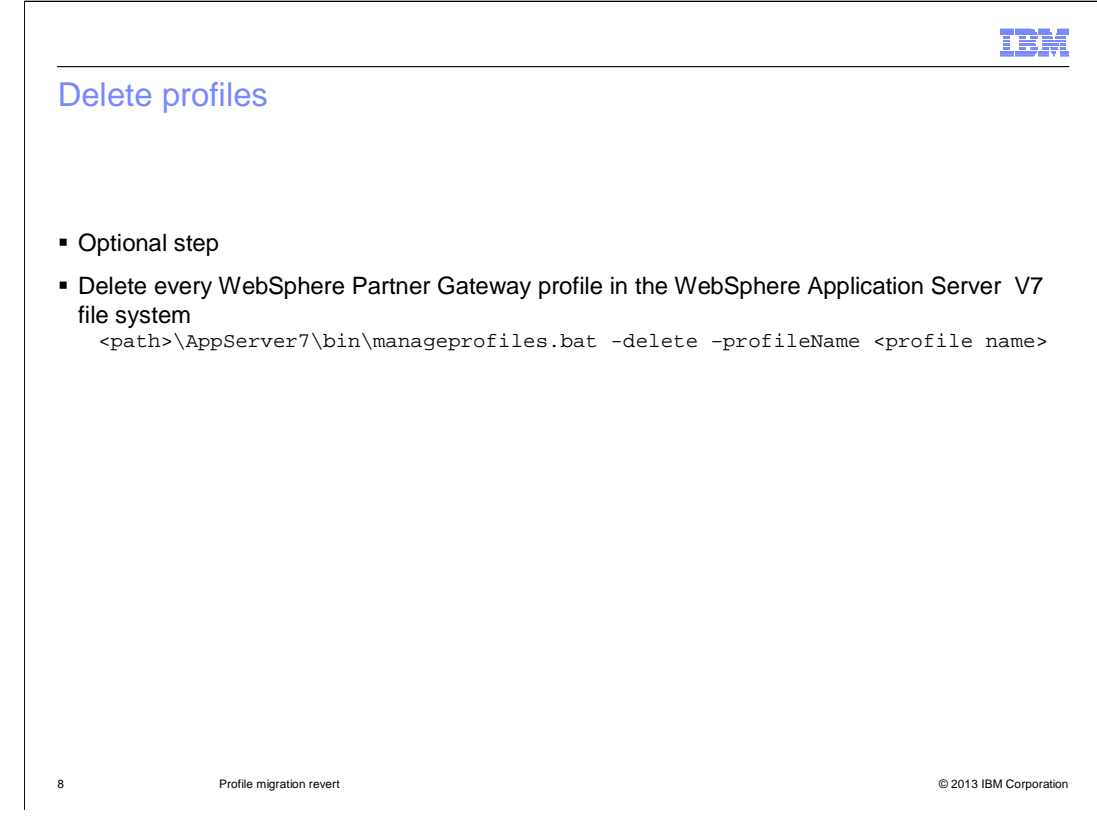

 The third optional step is to delete the WebSphere Partner Gateway profile from the WebSphere Application Server V7 file system.

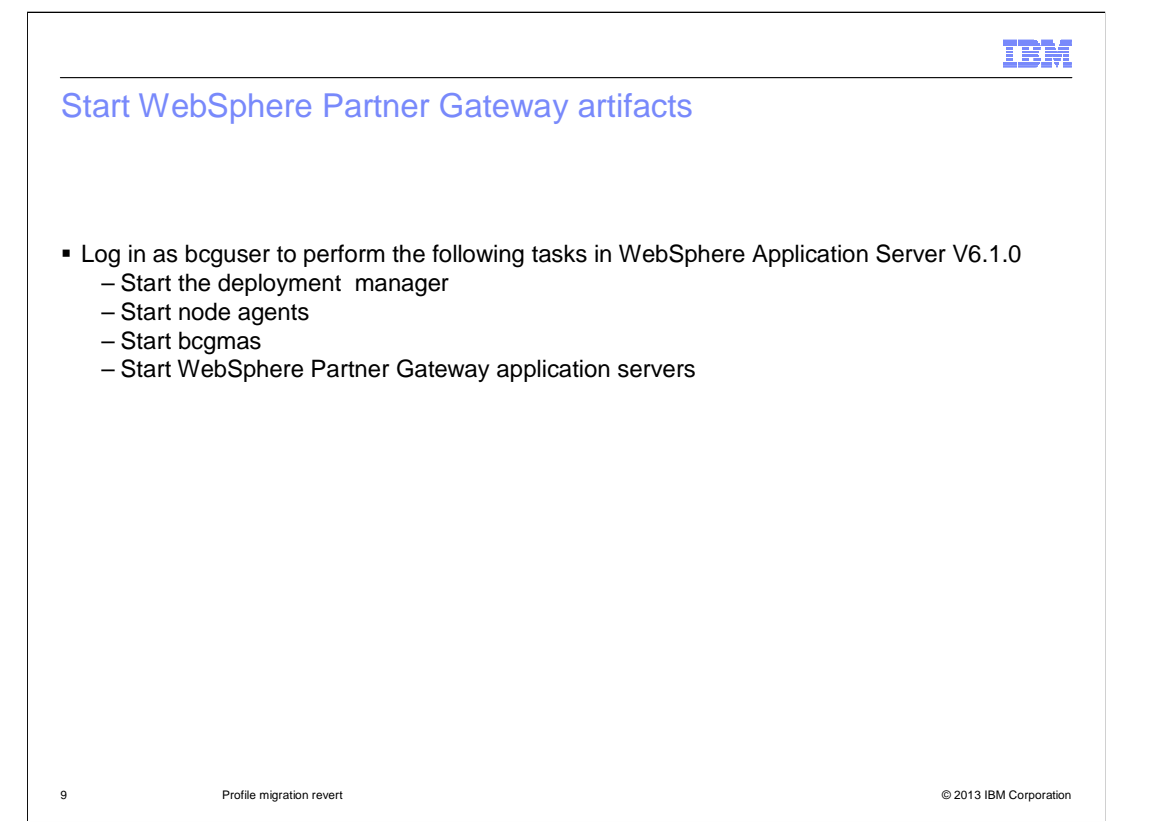

 At this point, you can start the WebSphere Partner Gateway environment in WebSphere Application Server V6.1.0.

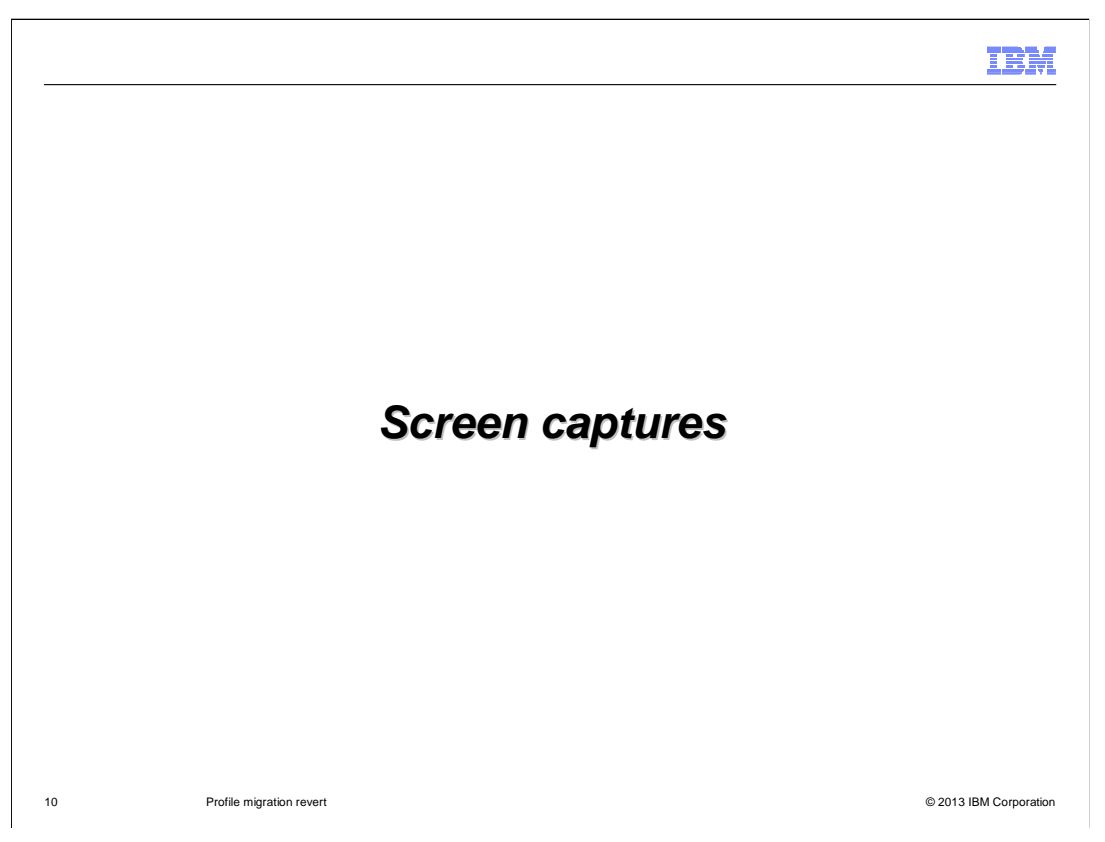

This section shows the actual screen captures taken during a profile revert test.

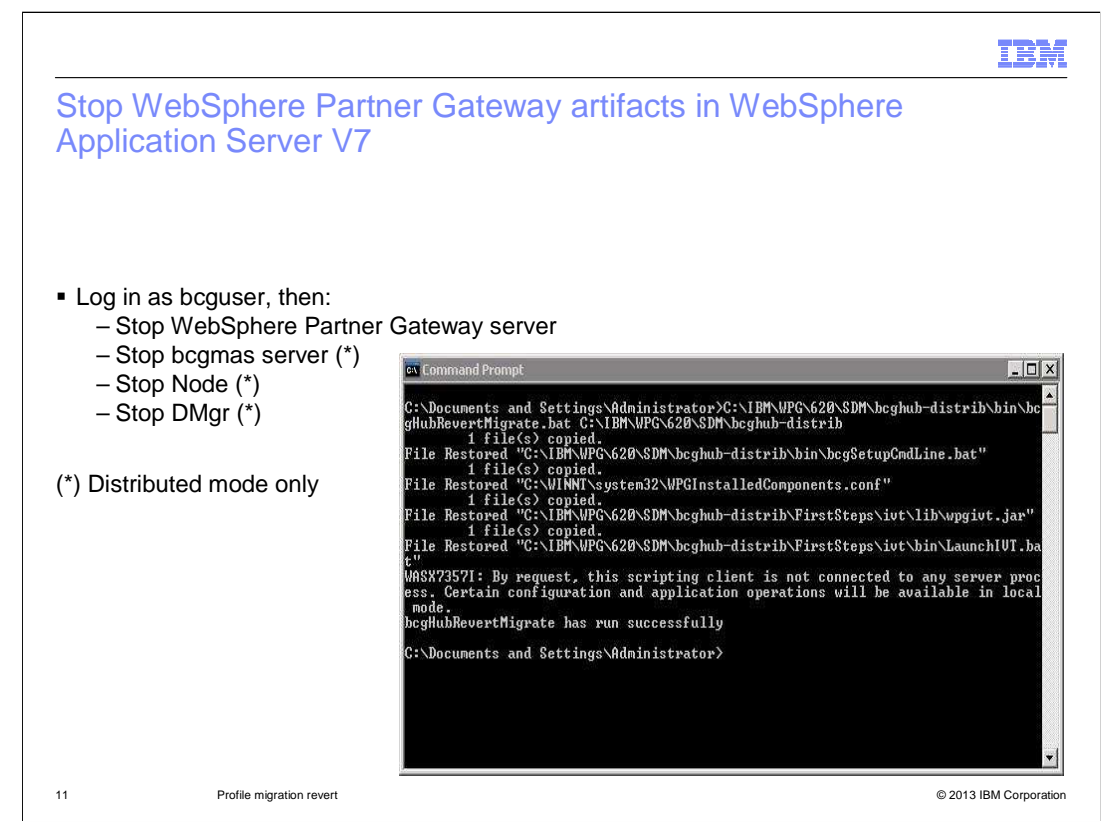

 Before reverting the profiles, stop all WebSphere Partner Gateway artifacts in WebSphere Application Server V7. For a distributed setup, stop the WebSphere Partner Gateway servers, the bcgmas server, the node agents, and the deployment manager.

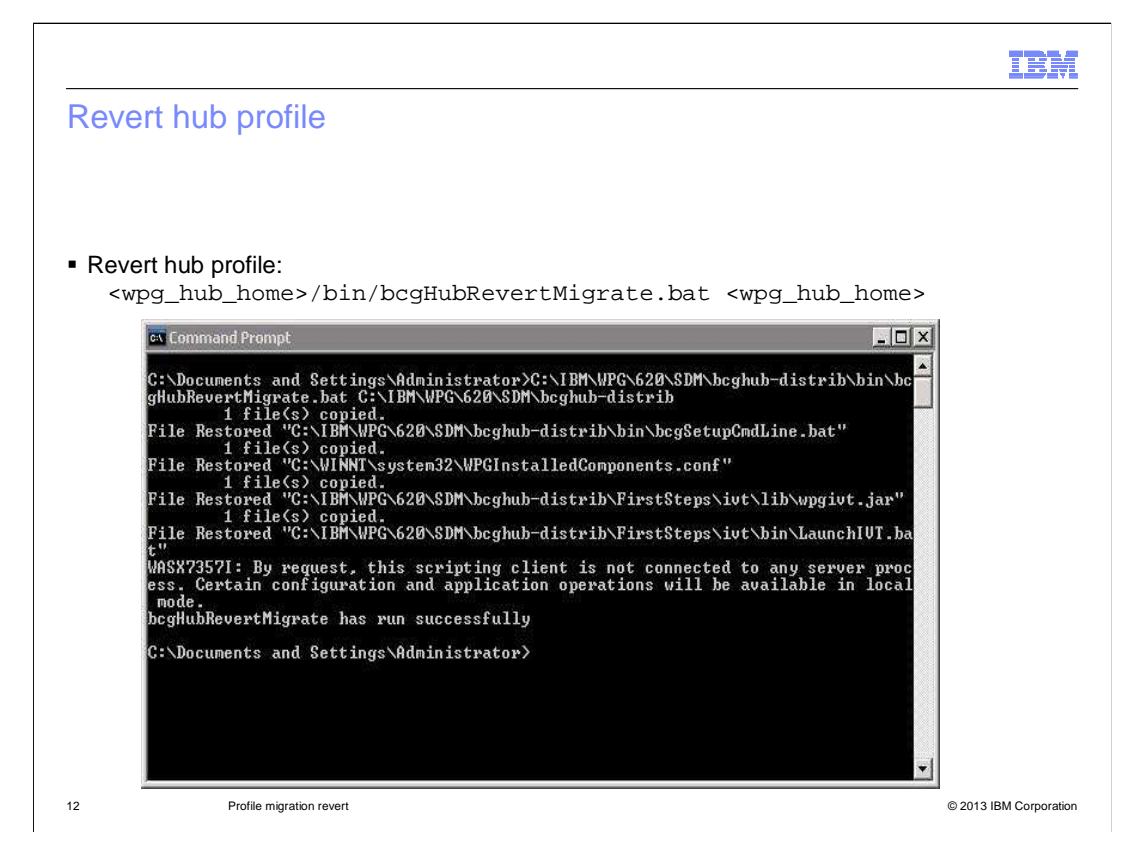

 Revert the WebSphere Partner Gateway hub profile first. Use the bcgHubRevertMigrate command from the hub home bin directory and pass the hub home directory as a parameter.

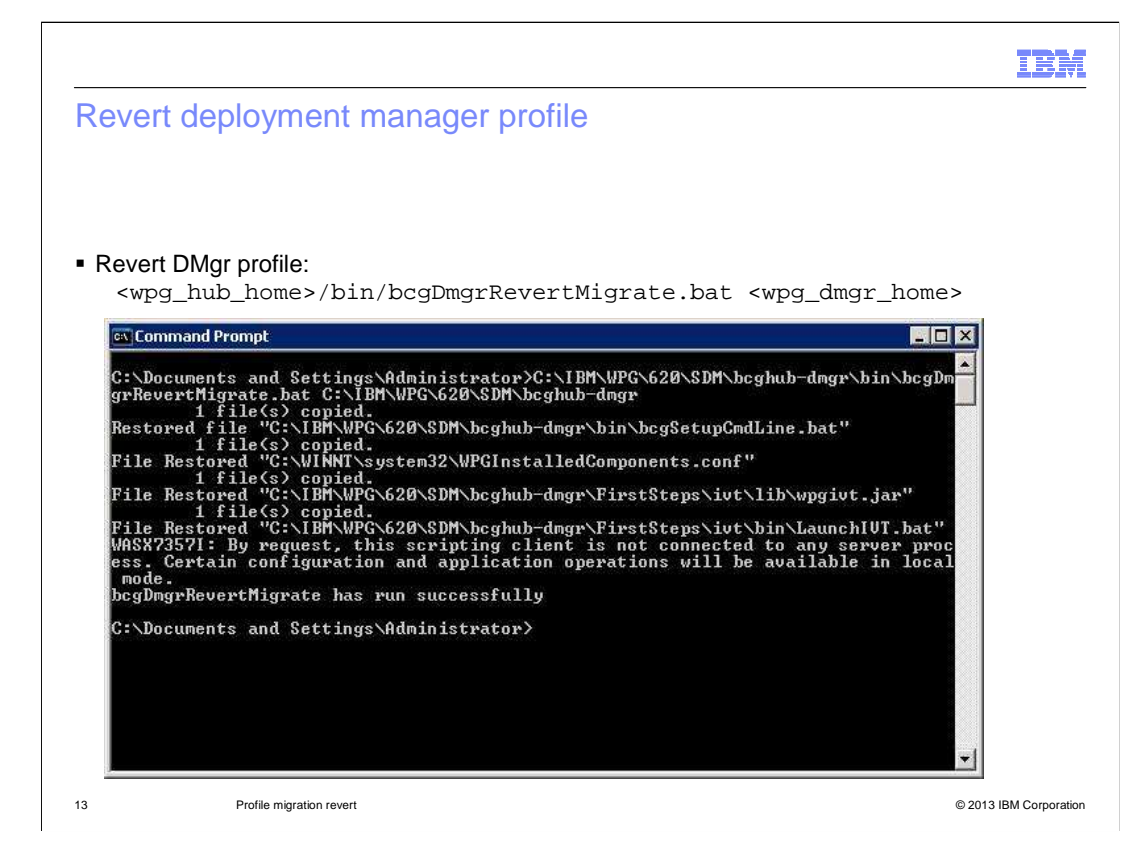

 Next, revert the deployment manager profile. Use the bcgDmgrRevertMigrate command and pass in the deployment manager home location.

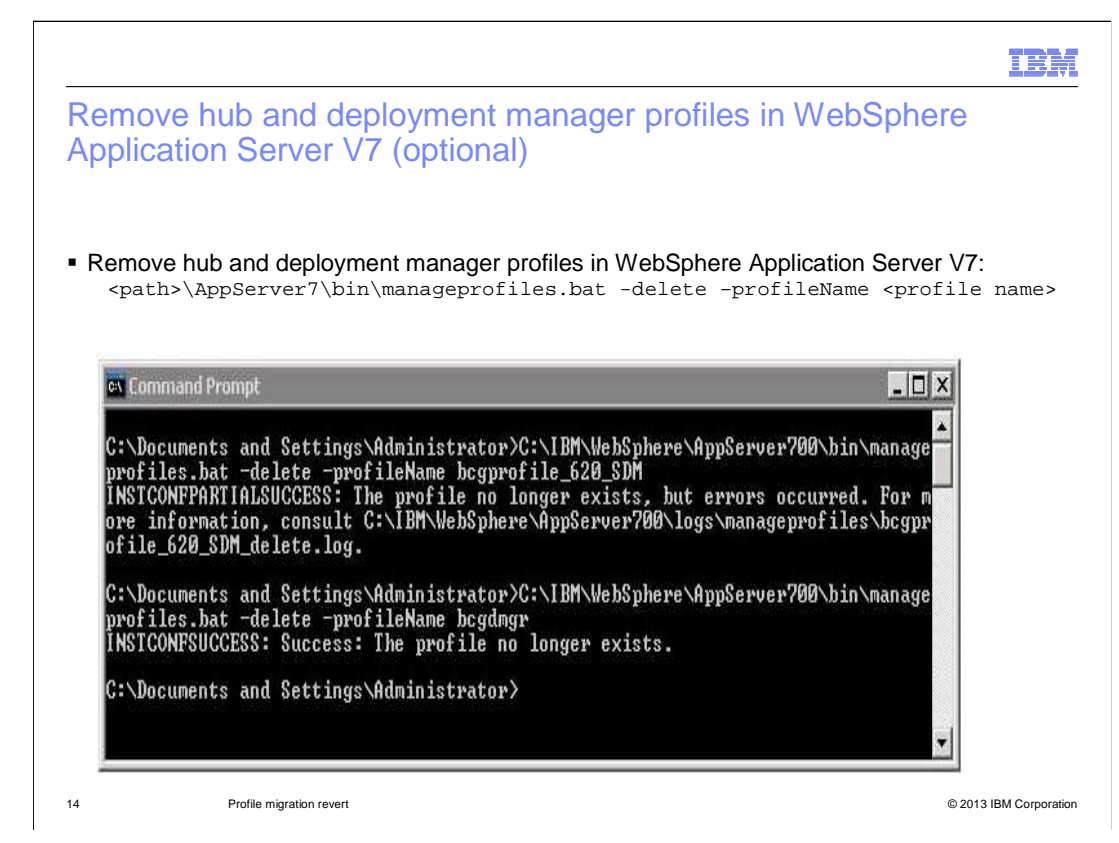

 The first of three optional steps is to remove the hub and deployment manager profiles from WebSphere Application Server V7. To do this, call the manageprofiles command with the -delete option and specify the profile name that you want to remove.

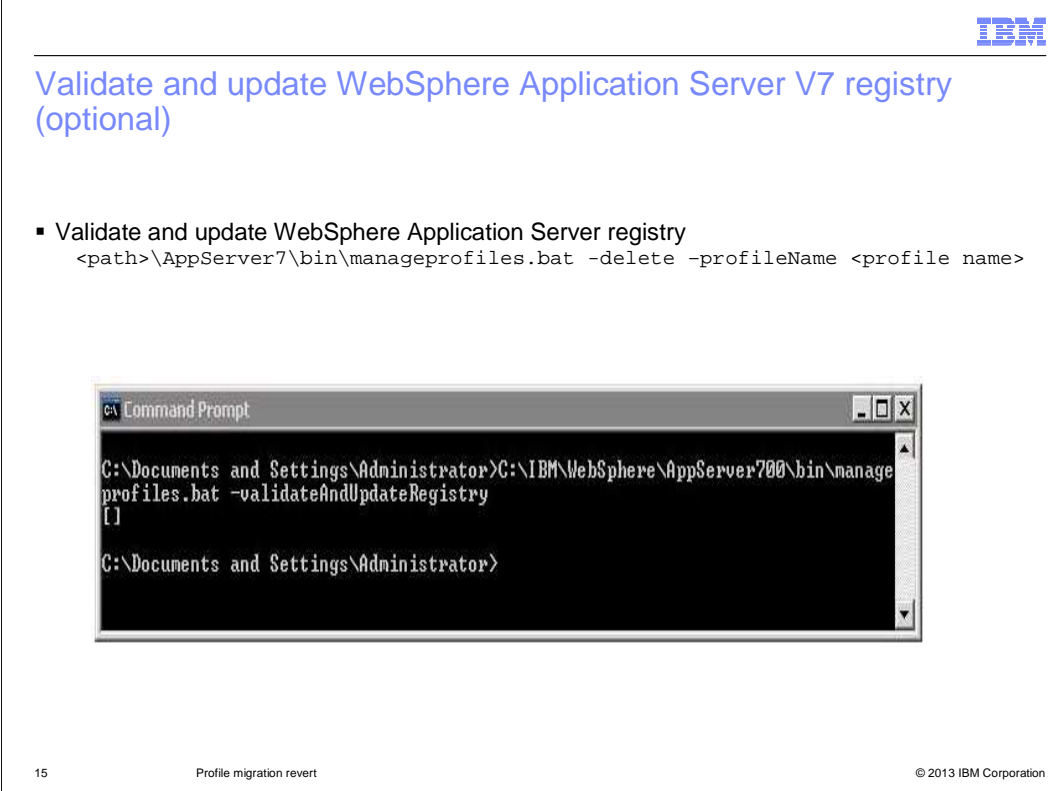

The second optional step is to validate the WebSphere Application Server V7 registry, as shown here.

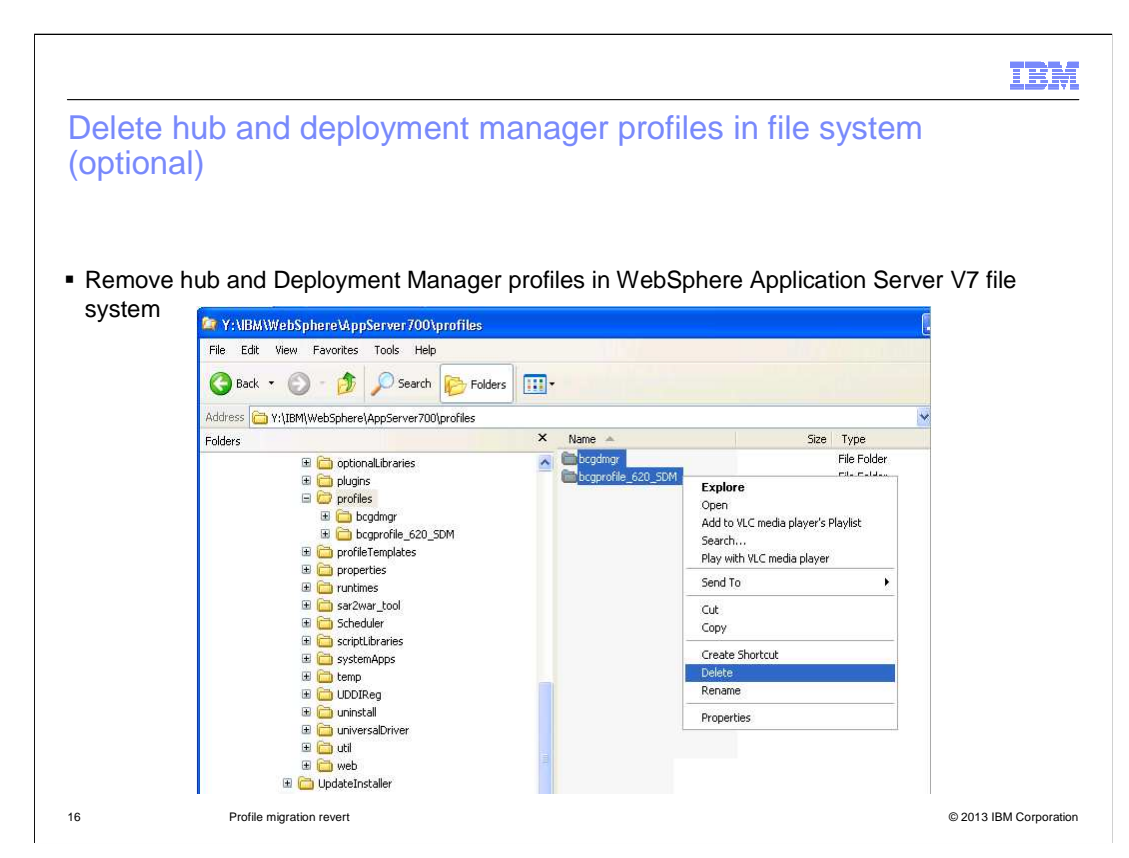

 Third and last optional step is to remove the hub and deployment manager profiles from the WebSphere Application Server V7 file system.

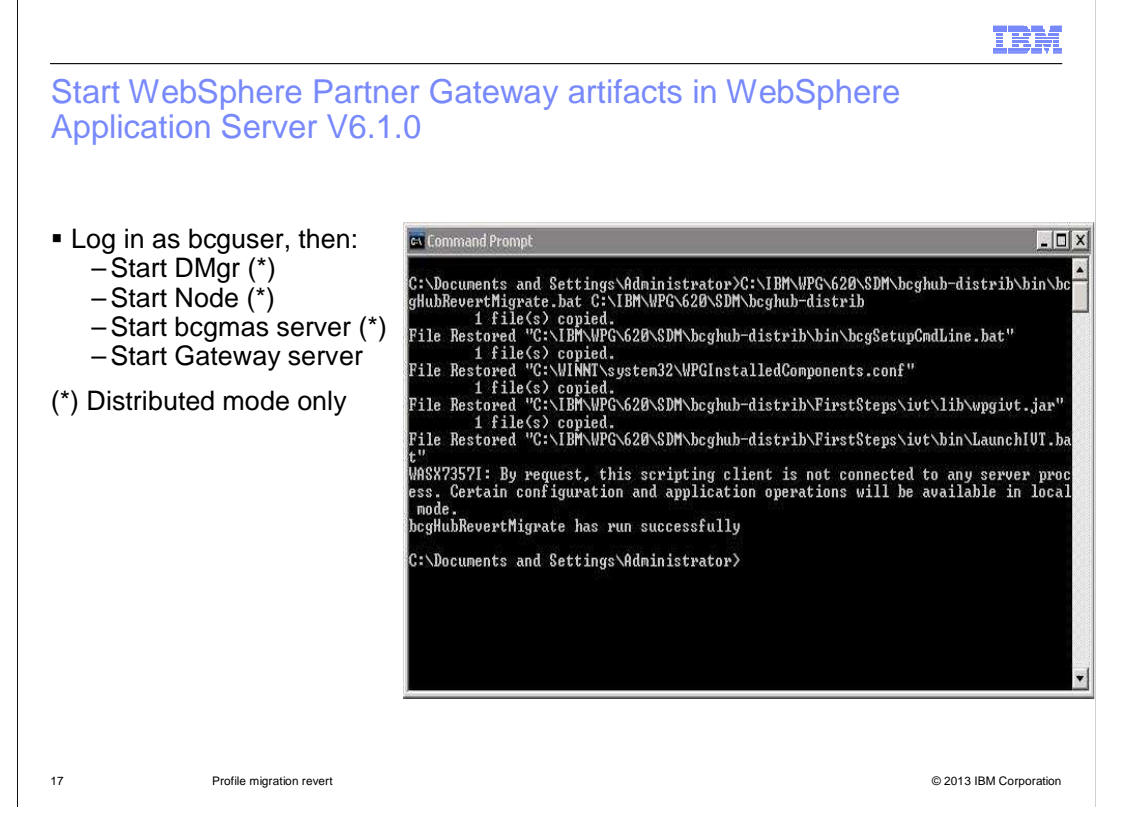

 Now the WebSphere Partner Gateway environment is completely reverted back to WebSphere Application Server V6.1.0. You can start the deployment manager, node agent, bcgmas server, and the WebSphere Partner Gateway servers. In a stand-alone environment, only the WebSphere Partner Gateway server is available; so only the last step is possible.

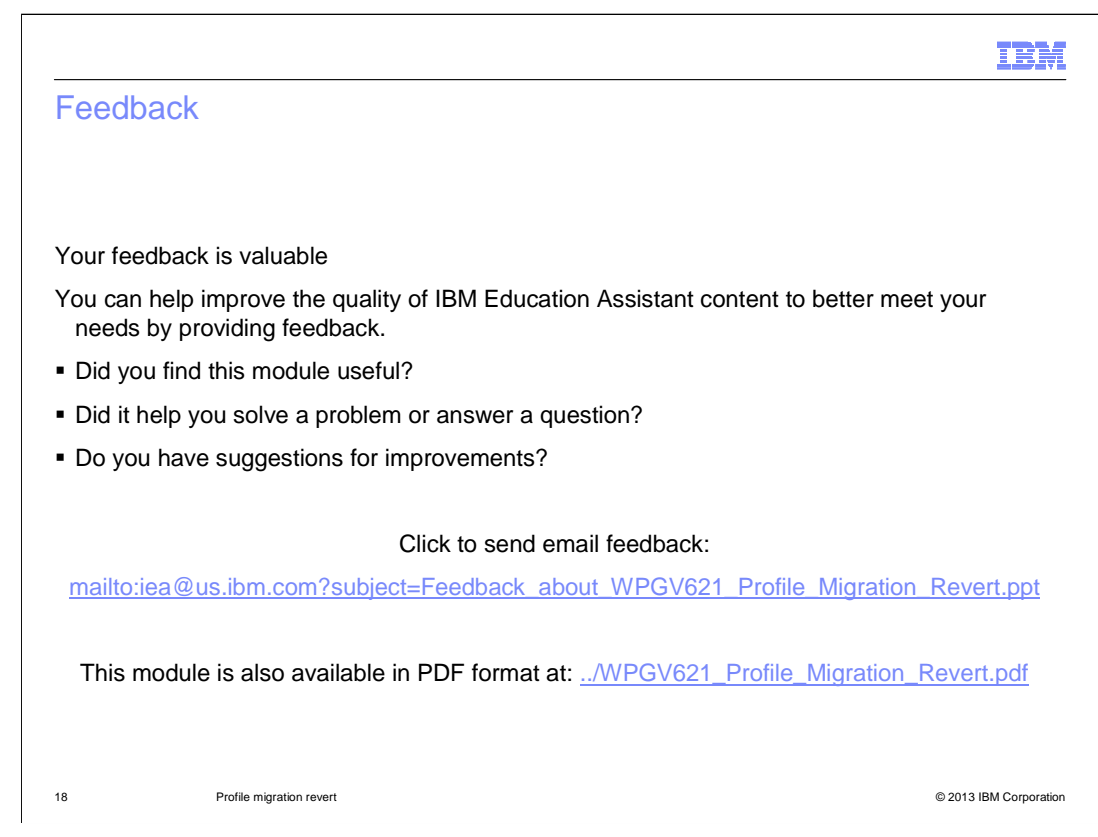

 You can help improve the quality of IBM Education Assistant content by providing feedback.

## Trademarks, disclaimer, and copyright information

 IBM, the IBM logo, and ibm.com are trademarks or registered trademarks of International Business Machines Corp., registered in many jurisdictions worldwide. Other product and service names might be trademarks of IBM or other companies. A current list of other IBM trademarks is available on the web at "Copyright and trademark information" at http://www.ibm.com/legal/copytrade.shtml

Other company, product, or service names may be trademarks or service marks of others.

 THE INFORMATION CONTAINED IN THIS PRESENTATION IS PROVIDED FOR INFORMATIONAL PURPOSES ONLY. WHILE EFFORTS WERE MADE TO VERIFY THE COMPLETENESS AND ACCURACY OF THE INFORMATION CONTAINED IN THIS PRESENTATION, IT IS PROVIDED "AS IS" WITHOUT WARRANTY OF ANY KIND, EXPRESS OR IMPLIED. IN ADDITION, THIS INFORMATION IS BASED ON IBM'S CURRENT<br>PRODUCT PLANS AND STRATEGY, WHICH ARE SUBJECT TO CHANGE BY IBM WITHOUT NOTICE. IBM SHALL NOT BE RESPONSIBLE ANY DAMAGES ARISING OUT OF THE USE OF, OR OTHERWISE RELATED TO, THIS PRESENTATION OR ANY OTHER DOCUMENTATION. NOTHING CONTAINED IN THIS PRESENTATION IS INTENDED TO, NOR SHALL HAVE THE EFFECT OF, CREATING ANY WARRANTIES OR REPRESENTATIONS FROM IBM (OR ITS SUPPLIERS OR LICENSORS), OR ALTERING THE TERMS AND CONDITIONS OF ANY AGREEMENT<br>OR LICENSE GOVERNING THE USE OF IBM PRODUCTS OR SOFTWARE.

© Copyright International Business Machines Corporation 2013. All rights reserved.

19 © 2013 IBM Corporation

IBM